# CCDバーコードタッチリーダ ACシリーズ

## 共通取扱説明書

ご使用前に必ずお読み下さい

## 株式会社 エイポック

【本書について】本書は製品をはじめてお使いになる方にお読みいただく説明書です。さらに詳しい設定 を知りたいときは別冊の「設定用バーコード 増補版」(ダウンロード配布)をお読み下さい。

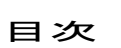

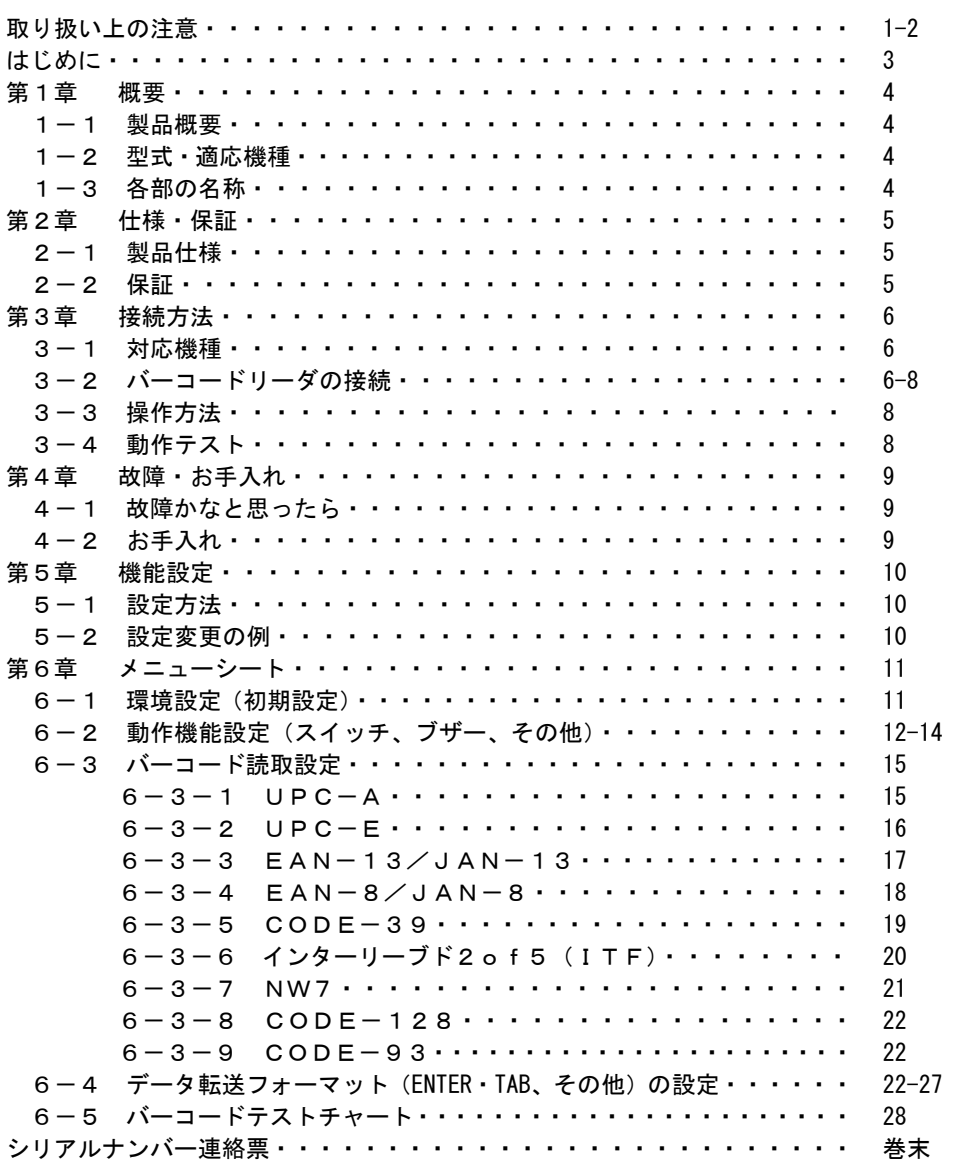

[注意]

1.本製品の仕様および本取扱説明書は、改良のために予告なしに変更する場合があります

2.本取扱説明書の一部または全部を弊社に無断で転載、複製することを禁止します。

#### 取り扱い上の注意

本取扱説明書には、製品を安全に正しくお使い頂くための注意事項が記載されています。製品 をご使用になる前に必ずお読みになり、注意事項を守ってご使用下さるようお願いいたします。

製品を安全に正しくお使い頂き、お客様への危害や財産への損害を未然に防止するために、本 取扱説明書では、次の絵表示をしています。

絵表示の意味は次の通りです。

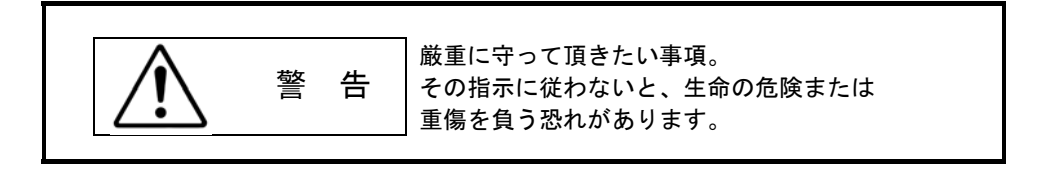

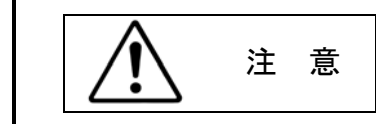

安全上、特に注意して頂きたい事項。 その指示に従わないと、障害を負う恐れ、 または物的損害を引き起こす恐れがあります。

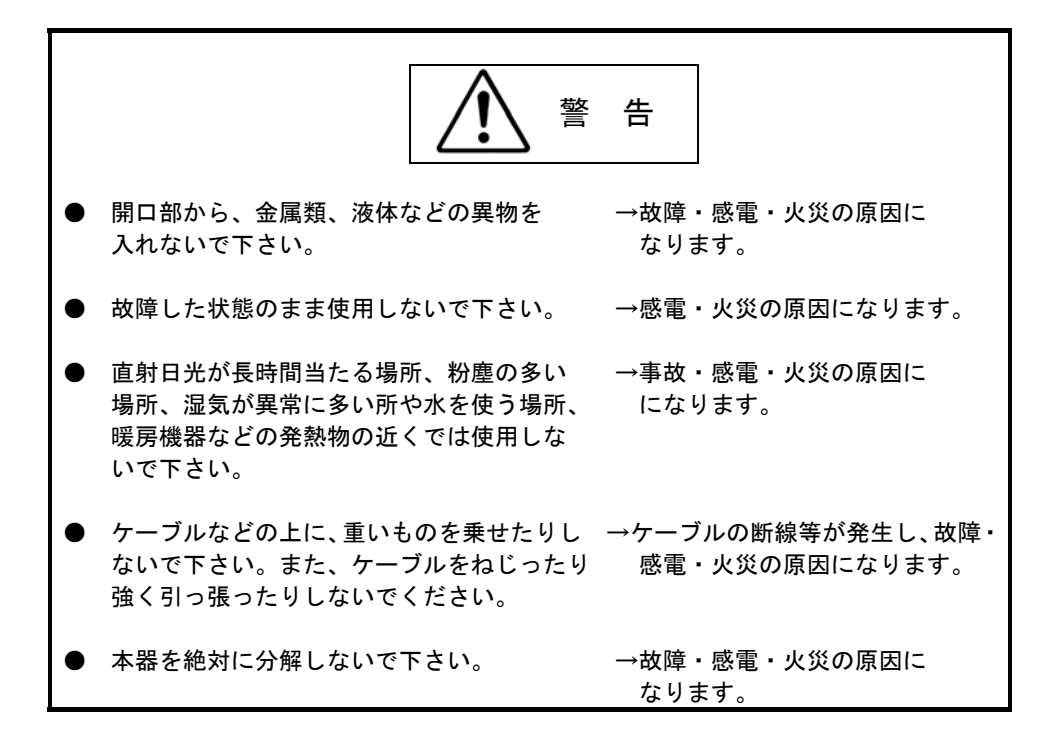

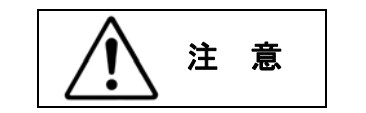

- 長期的な振動や強い衝撃を与えないで → 故障の原因になります。 下さい。
- ラジオやテレビに近づけないで下さい。 → ラジオやテレビに雑音が入る場合が
- 強い磁界が発生するような場所や装置 → ノイズが入り、正常に動作しなく の近くで使用しないで下さい。 おおことがあります。
- 温度が激しく変化する場所に放置しない → ケースが変形したり、故障の原因に で下さい。 いっちゃん かいしょう なります。
- 揮発性の有機溶剤などや薬品、科学雑巾 → ケースの変形や変色の原因になり で拭かないで下さい。 ます。
- 本器への入力電圧は DC5V±5%です。 → 故障の原因になります。 異なる電圧では使用しないで下さい。
- あります。
- 
- 
- -

#### はじめに

このたびは、本製品をご購入頂き誠にありがとうございます。 本書は、CCDタッチリーダACシリーズの取り扱い方法について説明するものです。 ご使用前にお読みの上、正しい使い方でご使用いただきますようお願いいたします。

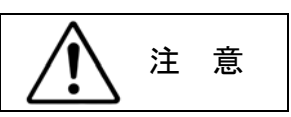

- 本器は、人体の保護を目的とした安全装置には、使用しないで下さい。
- 指定者以外の人は、保守・点検・修理を行わないで下さい。
- 取扱説明書に記載のない環境での使用、その他人命や財産に大きな影響が予想 される用途で使用される場合、定格、性能に対して余裕を持った使い方やフェール セーフ等十分な安全対策を配慮していただくと共に、当社営業担当までご相談願い ます。

#### 第1章 概要

#### 1-1 製品概要

本装置はバーコード読取・入力装置です。

読み取ったバーコードデータをキーボードデータとしてパソコンに入力します。

1-2 型式・適応機種

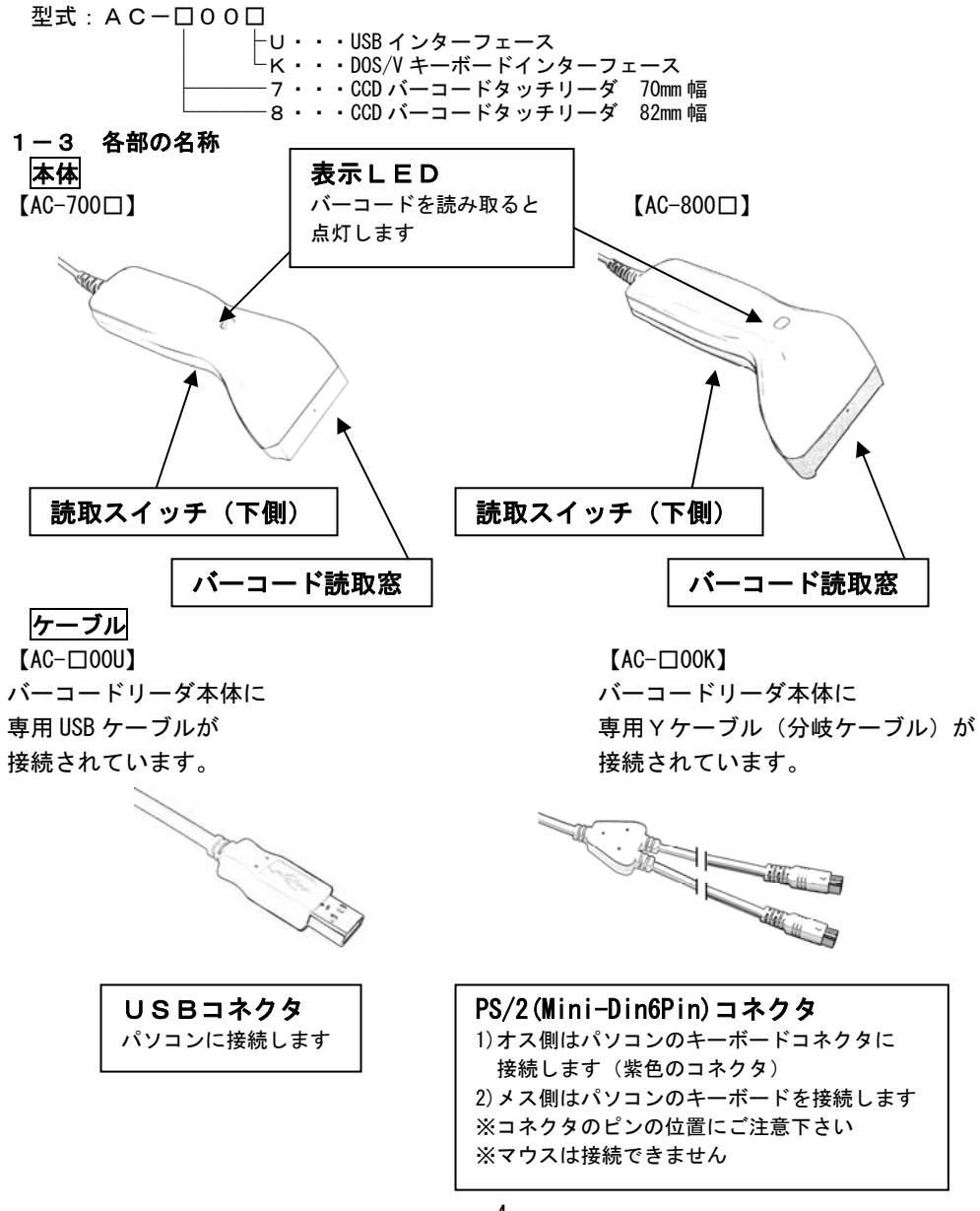

第2章 仕様・保証

| $\epsilon$ – $\epsilon$ | 发叩儿休       |                                                 |         |             |         |
|-------------------------|------------|-------------------------------------------------|---------|-------------|---------|
|                         |            | AC-700U                                         | AC-800U | AC-700K     | AC-800K |
| 仕様                      | 読取バーコード    | UPC-A/E EAN/JAN-8, 13 CODE-39                   |         |             |         |
|                         |            | Interleaved2of5(ITF) NW-7 CODE-128<br>$CODE-93$ |         |             |         |
|                         | 読取幅        | 70mm                                            | 82mm    | 70mm        | 82mm    |
|                         | 分解能        | 0.127mm (PCS 0.9以上)                             |         |             |         |
|                         | PCS 値      | 0.3以上                                           |         |             |         |
|                         | 読取距離       | 25mm (分解能 0.38mm PCSO.9 以上)                     |         |             |         |
|                         | 光源         | 赤色 LED 660nm                                    |         |             |         |
|                         | 読取センサー     | CCD                                             |         |             |         |
|                         | 読取確認       | ブザー音 及び 表示LED                                   |         |             |         |
|                         | インターフェース   | USB Ver1.1 準拠                                   |         | DOS/V キーボード |         |
|                         |            |                                                 |         | インターフェース    |         |
|                         | 重量(ケーブル除く) | 135g                                            | 145g    | 135g        | 145g    |
|                         | 電源         | $DC+5V+5%$                                      |         |             |         |
|                         | ケーブル長      | 1.8M (ストレートケーブル)   1.8M (Y型分岐ケーブル)              |         |             |         |
| 環境                      | 衝撃         | 1M より落下 (コンクリート上)                               |         |             |         |
|                         | 使用温度       | $0 \sim 40^{\circ}$ C                           |         |             |         |
|                         | 使用湿度       | 10~90% (非結露、非結氷)                                |         |             |         |
|                         | 保存温度       | $-10$ $\sim$ 60 $^{\circ}$ C                    |         |             |         |
|                         | 保存湿度       | 5~95% (非結露、非結氷)                                 |         |             |         |
|                         | 規格         | FCC クラスA、CE                                     |         |             |         |

#### 2-2 保証

0 1 製品仕様

- 1. 製品の無償保証期間は、ご購入日より1年間とさせて頂きます。 ただし、期間中でもお客様の取り扱い及び保管上のミスによる損傷は対象外となります。 (ケーブル・コネクタ・消耗品は対象外となります。)
- 2.本取扱説明書に添付しているシリアルナンバー連絡票をご記入の上、 FAX にてご連絡を下さるようお願い致します。 ご連絡を頂いていないと、保証を受けられない場合がありますのでご了承下さい。
- 3.本製品の運用の結果生じた損失については、 一切の責任を負いかねますのでご了承下さい。
- 4. 製品の内容は、予告なく変更することがありますのでご了承下さい。

第3章 接続・操作

3-1 対応機種

-

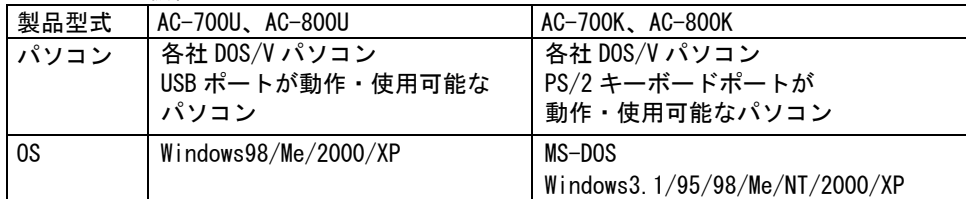

制限事項:USB インターフェース、キーボードインターフェースは全ての機器での 動作を保証するものではありません。

#### 3-2 バーコードリーダの接続

#### 3-2-1 USBインターフェース・バーコードリーダの接続(AC-700U、AC-800U)

【接続の概要】 パソコンの起動 ▽ USB インターフェース・バーコードリーダの接続 ▽ ドライバのインストール Windows98:マウスとキーボードを使用してインストールウィザードを操作します WindowsMe/2000/XP:OS が自動インストールします ▽ |接続(セットアップ)の完了|

3-2-2 USBインタフェース 接続の方法 (1) Windows98 のパソコン

- (1) バーコードリーダのUSBコネクタをパソコンのUSBポートへ接続します。
- (2) パソコンの画面に「ドライバの接続ウィザード」ダイアログ画面が開きます。 「このデバイス用の新しいドライバを探しています。しばらくお待ち下さい」 というメッセージが表示されたら「次へ」をクリックします。
- (3) 「検索方法を指定して下さい」と表示されたら 「使用中のデバイスに最適なドライバを検索する(推奨)」をチェックし、「次へ」を クリックします。
- (4) ドライバの検索先指定ダイアログが表示されます。 「検索場所の指定」をチェックし、白い枠内に半角で 「C:\WINDOWS\INF」 と入力します。入力したら「次へ」をクリックします。
- (5) 「USBヒューマンインターフェースデバイス」「このデバイスに最適なドライバを インストール準備ができました」と表示されたら「次へ」をクリックします。
- (6) 「新しいハードウェアデバイスに必要なソフトウェアがインストールされました」と 表示されたら「完了」をクリックします。 USBのドライバセットアップが完了します。
- 備考:パソコンの環境によっては、OS(Windows98)の CD-ROM を求めるメッセージが 表示されることがあります。あらかじめ OS の CD-ROM をご用意ください。

#### 3-2-3 USBインターフェース 接続の方法 (2)WindowsMe/2000/XP のパソコン

- (1) バーコードリーダのUSBコネクタをパソコンのUSBコネクタへ接続します。
- (2) Windows が自動的に USB ドライバのインストールを開始します。
- (3) パソコンの画面に、「新しいハードウェアがインストールされ、使用準備ができまし た」と表示されるまでお待ちください。表示されると、セットアップは完了です。

#### 3-2-4 キーボードインターフェース・バーコードリーダの接続(AC-700K、AC-800K)

【接続の概要】

- [接続環境1] デスクトップパソコン 及び ノートパソコンでテンキーボードを併用 パソコンの電源をオフ ▽ キーボードインターフェース・バーコードリーダの接続
	- パソコンの電源をオン(システムの起動)(ドライバは不要)

 ▽ 接続の完了

▽

▽

[接続環境2] ノートパソコン(Yケーブルのメスコネクタが未使用の状態) パソコンの電源をオフ

キーボードインターフェース・バーコードリーダの接続

 ▽ パソコンの電源をオン(システムの起動)(ドライバは不要)

 ▽ バーコードリーダの設定変更(設定用バーコードを読み取り、ノートブック用に設定) ▽ パソコンを再起動

 ▽ 接続の完了

 $\overline{a}$ 

3-2-5 キーボードインターフェース 接続の方法(ケーブルの接続方法)

[接続環境1] デスクトップパソコン 及び ノートパソコンでテンキーボードを併用

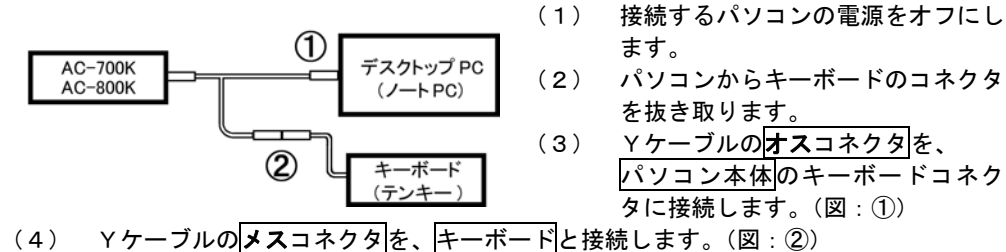

- (5) パソコンの電源をオンにします。システムが立ち上がったら、
	- パソコンのキーボードから文字入力可能か確認して下さい。

[接続環境2]ノートパソコン(Yケーブルのメスコネクタを未使用)

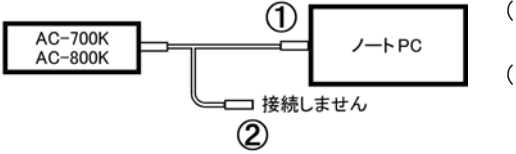

- (1) 接続するパソコンの電源をオフにしま す。
- (2) ケーブルのオスコネクタを、ノートブ ックパソコンの「テンキーボード/マ ウスコネクタ」に接続します  $(\nabla\!\!\!\!\nabla \cdot \mathcal{D})$
- (3) デスクトップパソコンの電源をオンにします。
- (4) バーコードリーダで「ノートブック設定(P12)」を読み取って設定を行います。 設定変更の方法は「5-1 設定方法 (P10)」を参照して下さい。
- (5) パソコンを再起動します。

#### 【備考】

ケーブルのメスコネクタは空いた状態です。(図:②)

メスコネクタにテンキーボードを接続するときは初期設定(デスクトップ設定)で 動作します。

#### 【ご注意】

Ī.

- (A)コネクタのピンの位置と方向を確認して接続してください。
- (B)コネクタは根元までしっかりと接続して下さい。
- (C)メスコネクタに「マウス」は接続できません。

#### 3-3 操作方法

- (1) バーコードリーダ本体の読取スイッチを押下すると、 読取窓の赤色LEDが点灯します。
- (2) 読取窓をバーコードに接触させます。 バーコードを読み取ると、以下1、2の動作をします。 1. 読取確認のブザーが鳴動します。 2. 読取確認用の表示LEDが点灯します。
- (3) パソコンのアプリケーションのカーソル部(キーボード入力待ち部分)に バーコードデータが入力・表示されます。

#### 3-4 動作テスト

- バーコードリーダの接続が完了したら、下記の手順で簡単な動作確認が出来ます。
- (1) Windows の画面上にあるタスクバーから「スタート>(すべての)プログラム> アクセサリ>メモ帳」を選択し、「メモ帳」を開きます
- (2) バーコードリーダでバーコードを読み取ります。
- 「第6章 6-5 (P28) バーコードテストチャート」などを読み取らせて下さい。
- (3) 「メモ帳」にバーコードデータが入力・表示されます。

正常に動作しない場合はご購入元までお問い合わせ下さい。

#### 第4章 故障・お手入れ

## 4-1 故障かな?と思ったら

バーコードリーダを使用中に「故障かな?」と思われる症状が起きたら、まずこの表を 参考にチェックして下さい。

もし、この表の対策を行っても症状が消えない場合は、ご購入元にご相談下さい。

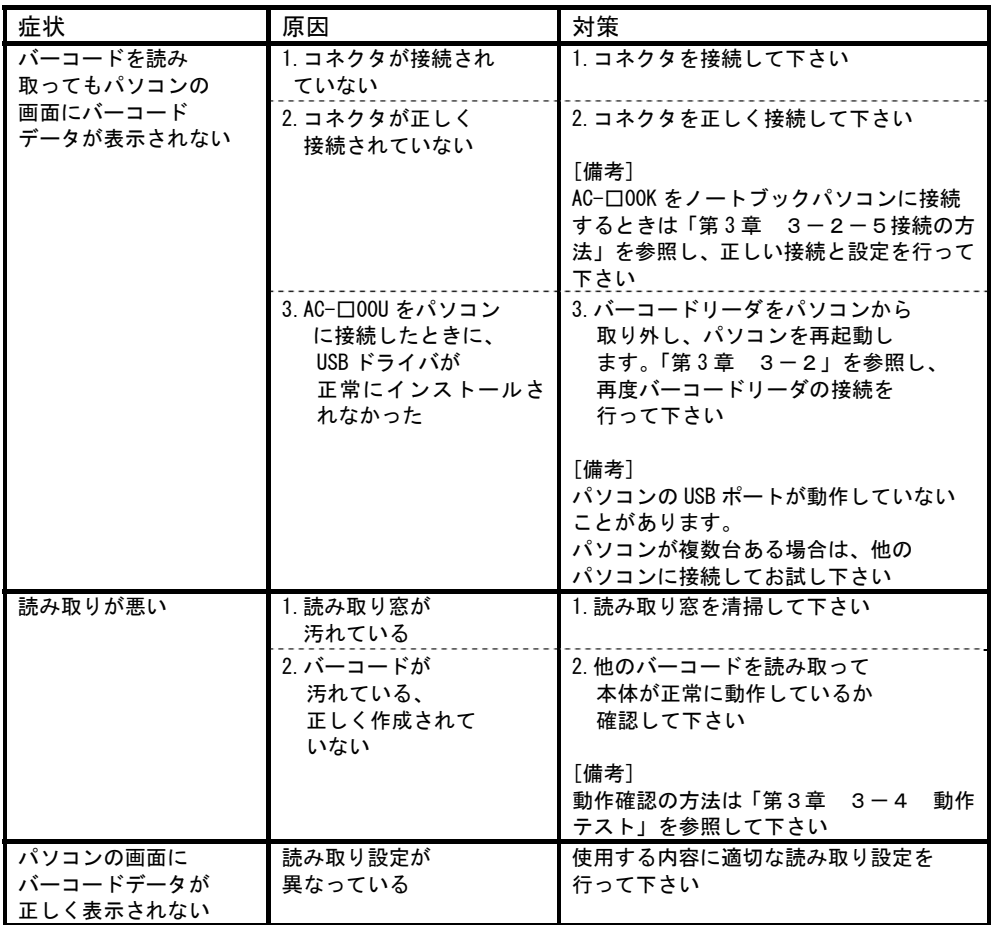

## 4-2 お手入れ

バーコードリーダの読み取り窓は、乾いた柔らかい布やガーゼ等でこまめに拭いて、 常にきれいな状態を維持してください。

#### 機能設定を行う前に

ご購入時の製品は「初期設定」済みの状態です。(メニューシートの☆印の項目が設定済み) 「第3章 3-4 動作テスト(P8)」を参照し、バーコードリーダの操作及びバーコードの 読み取り動作をお試し下さい。機能設定は必要に応じて変更して下さい。

#### はじめに機能設定が必要な使用環境

キーボードインターフェース(型番:AC-□00K)をノートブックパソコンに接続し、バ ーコードリーダーのみを接続する場合は「ノートブック 設定(P12)」を行う必要があります。 下記の「5-1 設定方法」を参照し、「ノートブック設定」を行って下さい。

#### 5-1 設定方法

設定手順

「第6章 メニューシート」の設定バーコードを読み取り、各種の設定を行います。 設定内容は電源を切った後も保存されています。

- (1) 設定開始バーコードを読ませる。 ・ブザー(メロディ)が鳴り、設定モードに移行します。
- (2) 各設定バーコードを読ませる。 ・設定項目によっては複数の設定バーコードを読ませます。 ・この設定を行っている最中に読み取りエラーが発生した場合は設定無効を知らせる ブザーが5回鳴動します。その場合は再度、設定バーコードを読み取ります。 設定バーコード以外のバーコードは読み取らせないで下さい。
- (3) 設定終了バーコードを読ませる。 ・ブザー(メロディ)が鳴り、設定モードを終了します。

#### 5-2 設定変更の例

例1.バーコードを読み取った後に「末尾コードを転送しない」設定を行う

※「末尾コード」とは読み取ったバーコードデータの後に転送される「ENTER(改行)」

または「TAB」です。出荷時設定では「ENTER」が転送されるように設定されています。

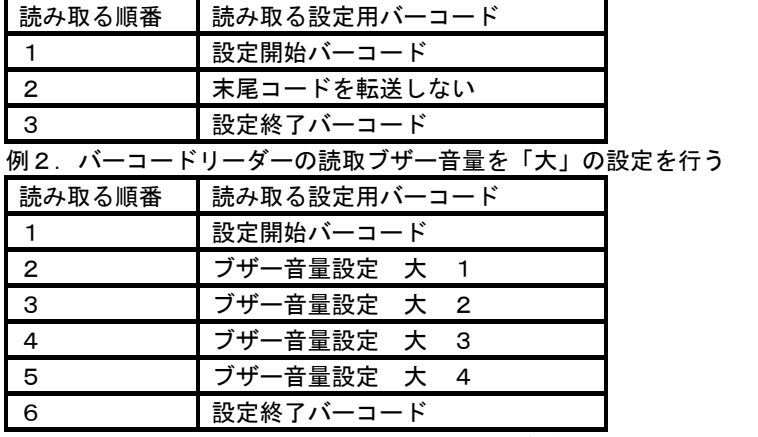

※1~6を順番に読み取らせると1つの設定(ブザー音量「大」)が設定されます

第6章 メニューシート

## 6-1 環境設定(初期設定)

初期設定(出荷時設定)

- 1~15のバーコードを順番に読み取ると、初期設定(出荷時設定)に設定されます。
- 各設定項目の初期設定値は☆印が記載されています。
- 1.設定開始(メロディー鳴動) 10.読取ブザー音量1 (ブザー鳴動)

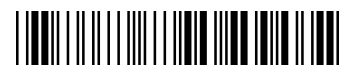

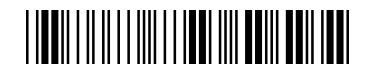

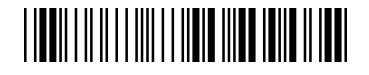

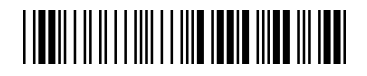

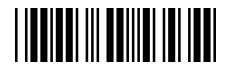

7.日本語キーボード設定(ブザー鳴動)

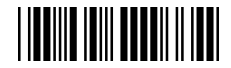

8.複数照合設定(ブザー鳴動)

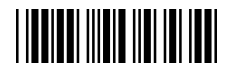

9. 読取ブザー音量設定(ブザー鳴動)

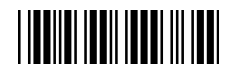

2. インターフェース設定 (メロディー鳴動) 2. インファイル 1.1. 読取ブザー音量 2 (ブザー鳴動)

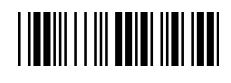

3. 設定再開 1 (知ディー鳴動) 12. またのは 12. 読取ブザー音量 3 (ブザー鳴動)

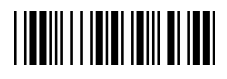

4. 機能初期化(メロディー鳴動) - - - - - - - - 1.3. Capslock 設定(ブザー鳴動)

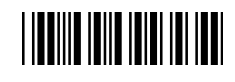

5.設定再開 2(メロディー鳴動) 14.ITF 読取許可(ブザー鳴動)

# 

6.転送速度(ブザー鳴動) 15.マンクリア 15.設定終了(メロディー鳴動)

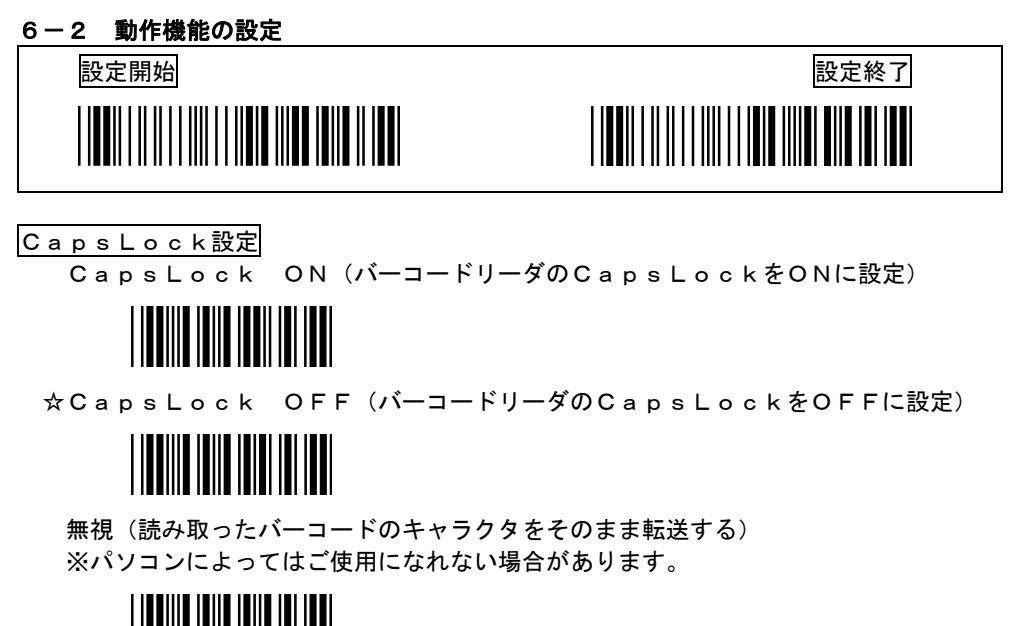

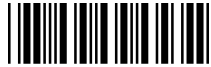

省電力モード

バーコードリーダをノートブックPCに接続する場合は「省電力モード」に設定することを推 奨します。

「省電力モード」の設定では赤色LEDの点滅回数が減少します。

☆通常モード インド インド さんじょう おもの 省電力モード

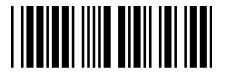

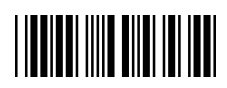

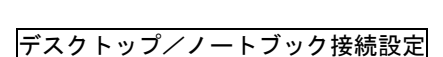

※この設定はキーボードインターフェース(型番AC-□00K)専用です。

☆デスクトップ設定

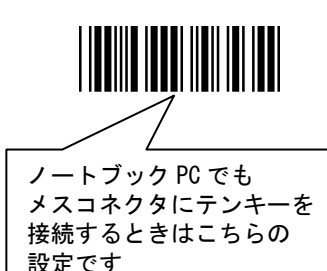

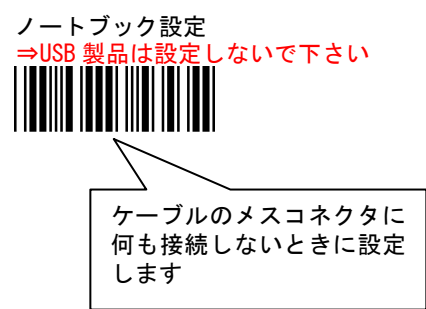

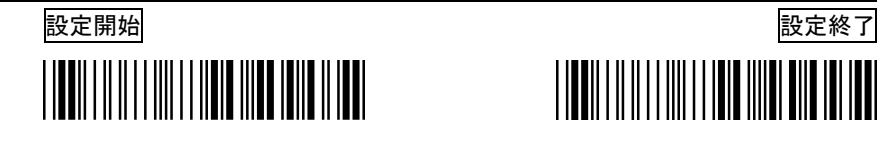

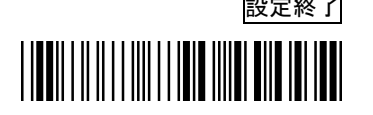

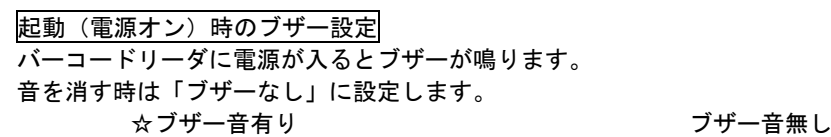

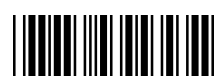

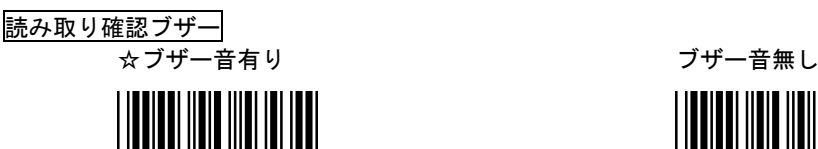

1.

 $\overline{2}$ 

 $3 \quad \mathbf{1}$ 

 $4. \qquad \frac{1}{2}$ 

ブザー音量設定

それぞれ1~4を順番に読み取らせます。

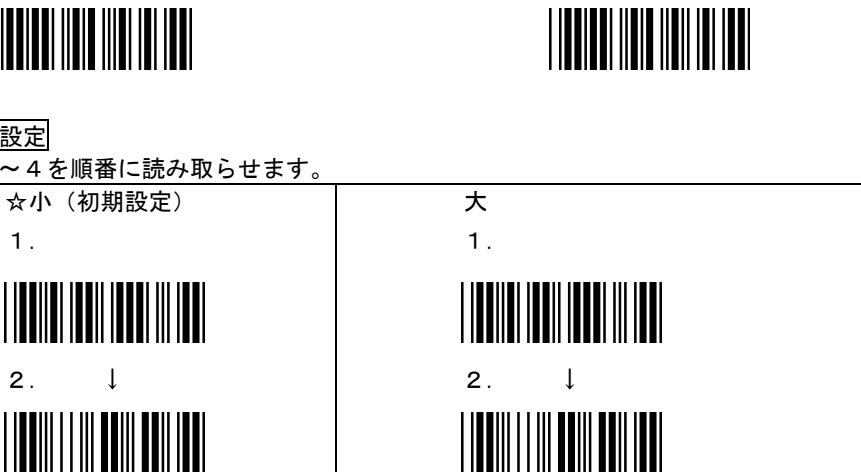

 $3. \qquad \downarrow$ 

 $4. \qquad \frac{1}{1}$ 

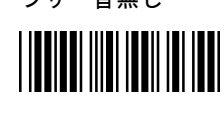

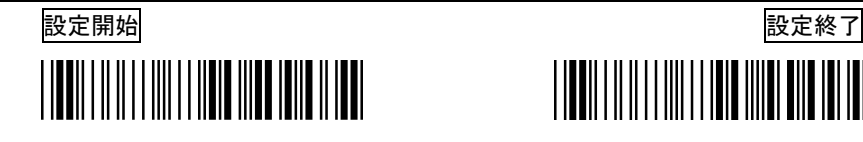

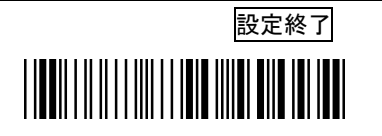

スイッチモード設定

☆タイムアウト オフ

バーコードを読み取る時はスイッチを押します。バーコードを読み取った後も赤色LEDは点 灯状態が継続します。

何も読み取らせない状態で 15 秒が経過すると赤色LEDは消灯します。

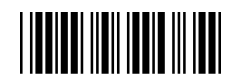

モーメンタリ

スイッチを押し続けている間、赤色LEDが点灯し、スイッチを離すと消灯します。 バーコードを読み取ると赤色LEDは消灯します。

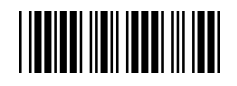

オルタネート(交互切替)

赤色LEDの点灯、消灯はスイッチを押すたびに交互に切り替わります。 バーコードを読み取った後も赤色LEDは点灯し続けています。

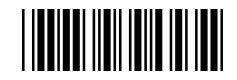

コンティニュー (連続点灯) 赤色LEDが連続点灯します。スイッチは無効です。

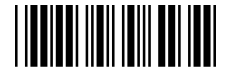

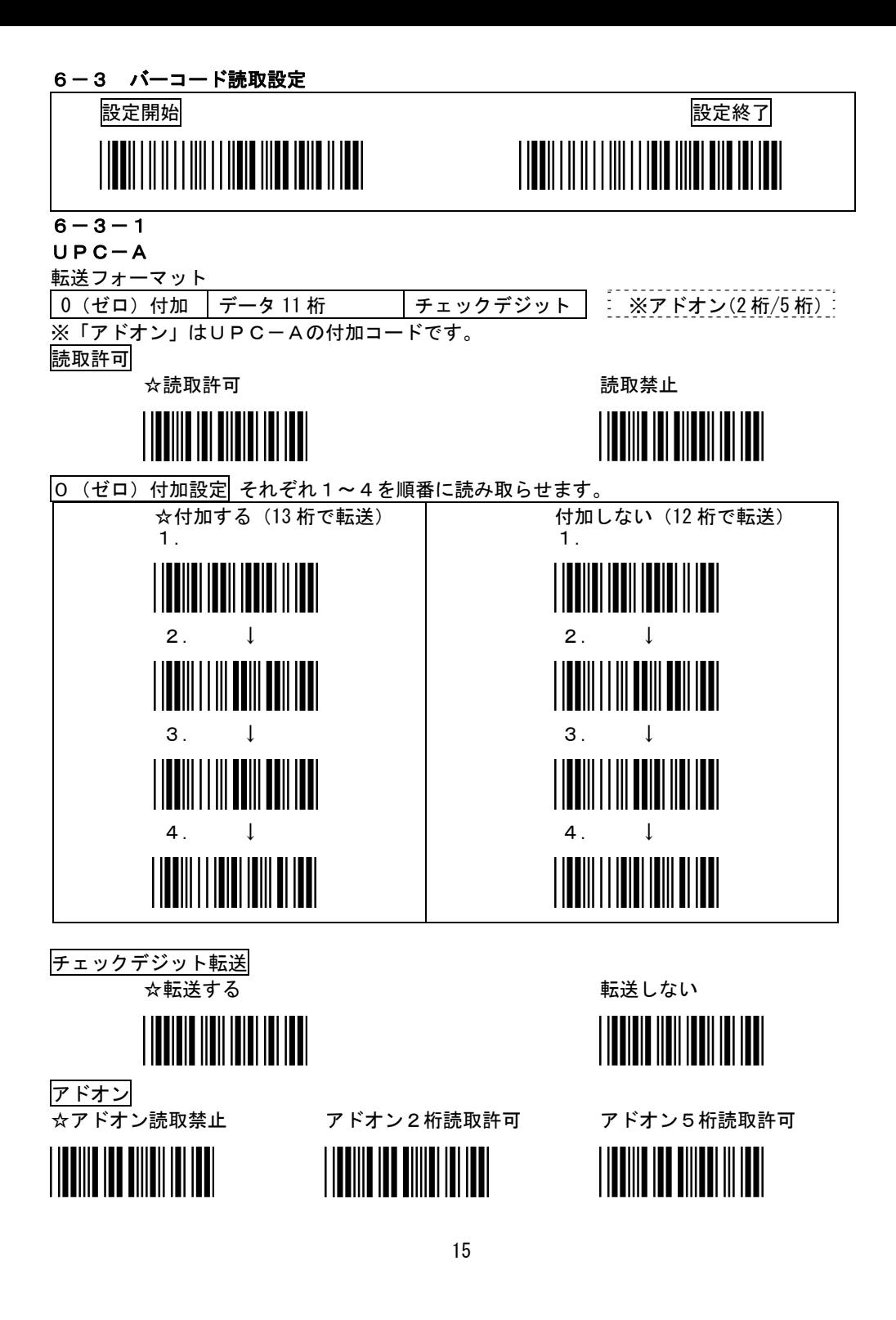

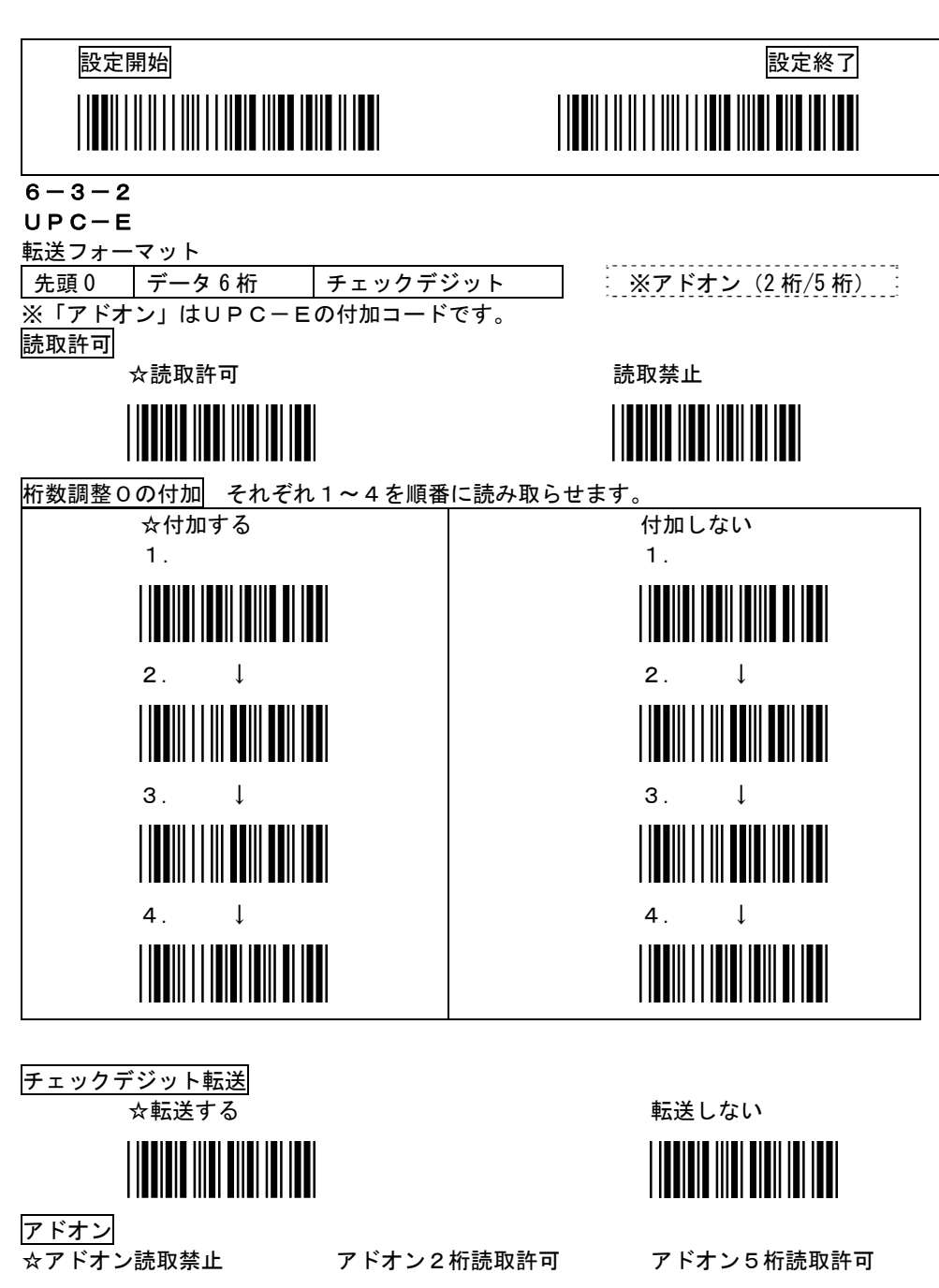

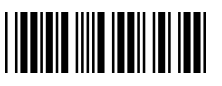

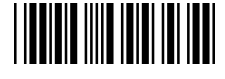

16

<u>HIINI MIHIINI MII</u>

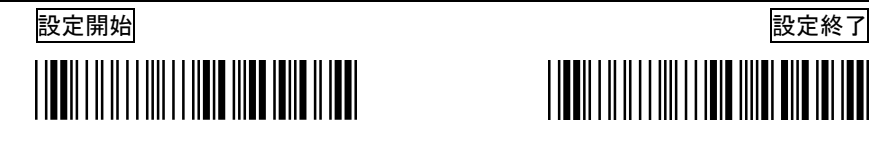

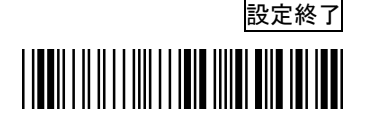

 $EAN-13/JAN-13$ 

データ転送フォーマット

※「アドオン」はEAN-13の付加コードです。

読取許可

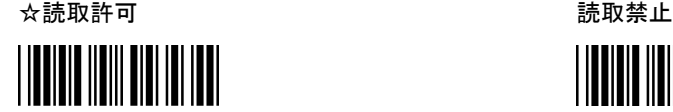

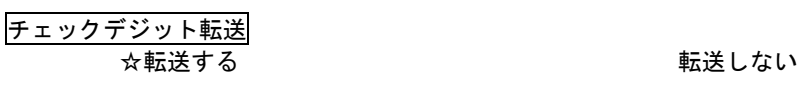

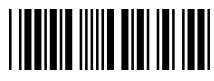

アドオンコード

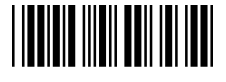

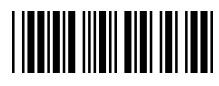

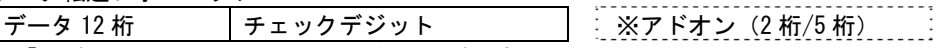

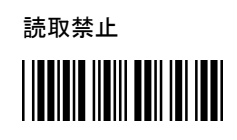

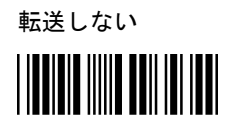

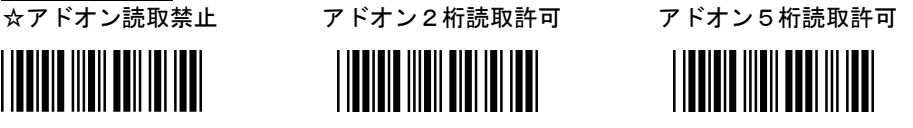

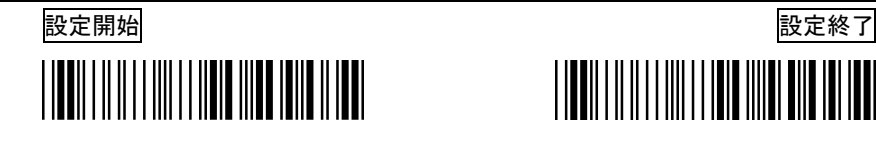

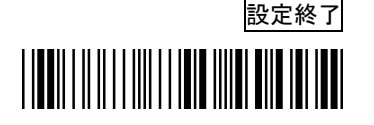

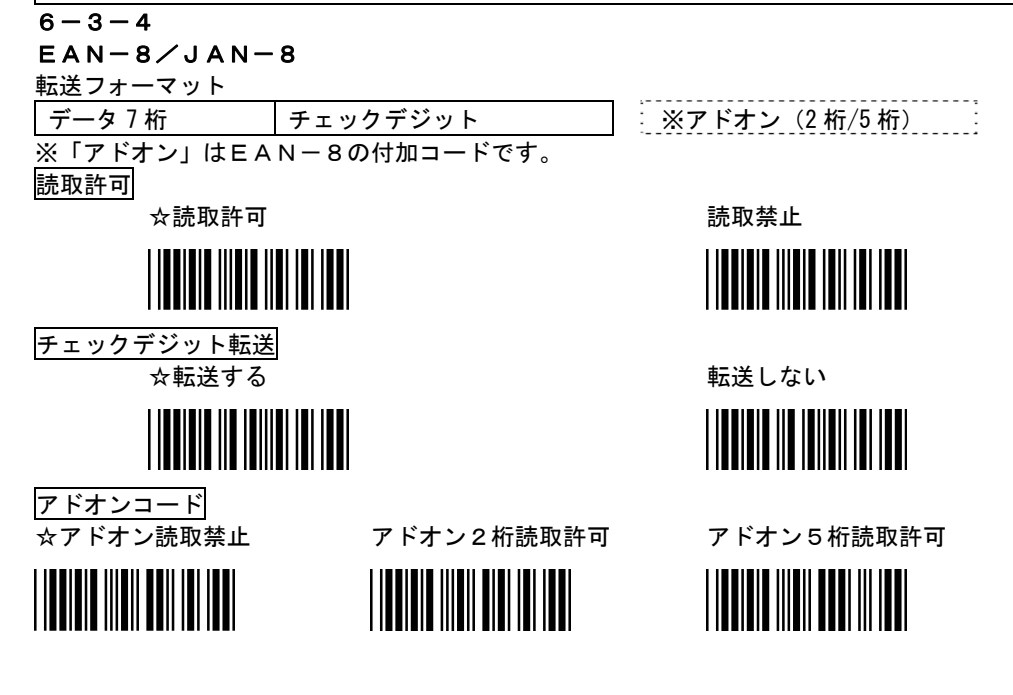

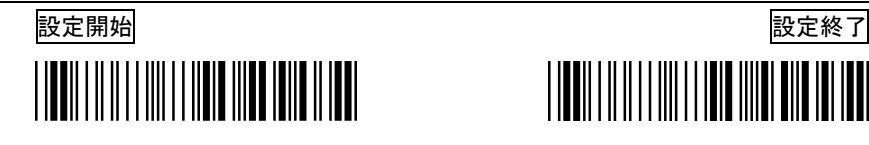

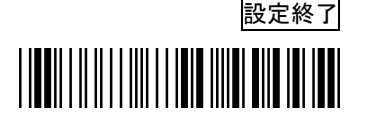

CODE-39

データ転送フォーマット

スタート\* バーコードデータ(可変長) ※C/D ストップ\*

**※C/D:チェックデジットはバーコードのオプションキャラクタです。** 

読み取らせるバーコードに付加されているか、付加されていないかをご確認ください。 読取許可

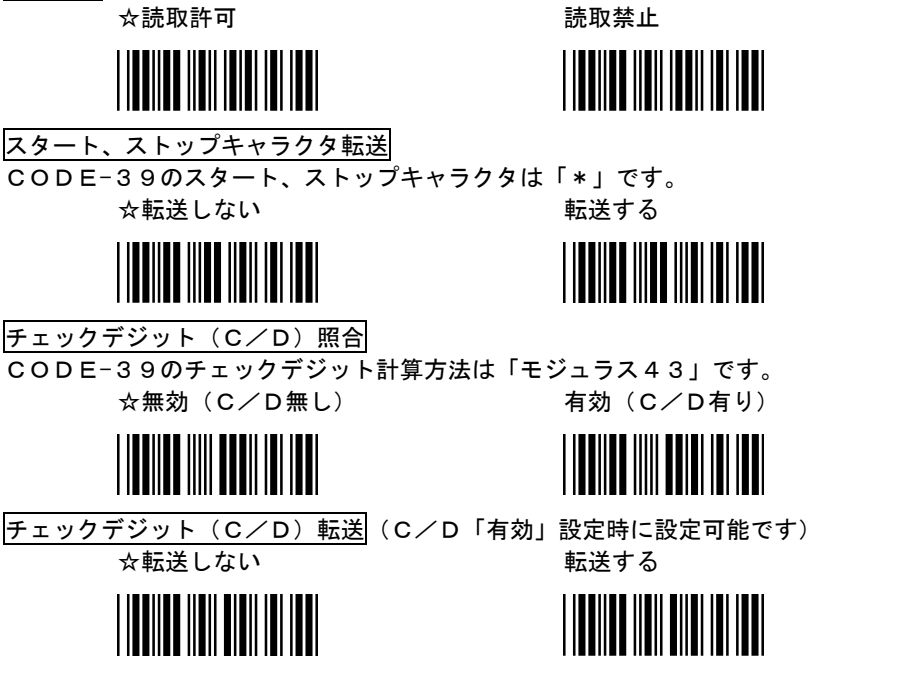

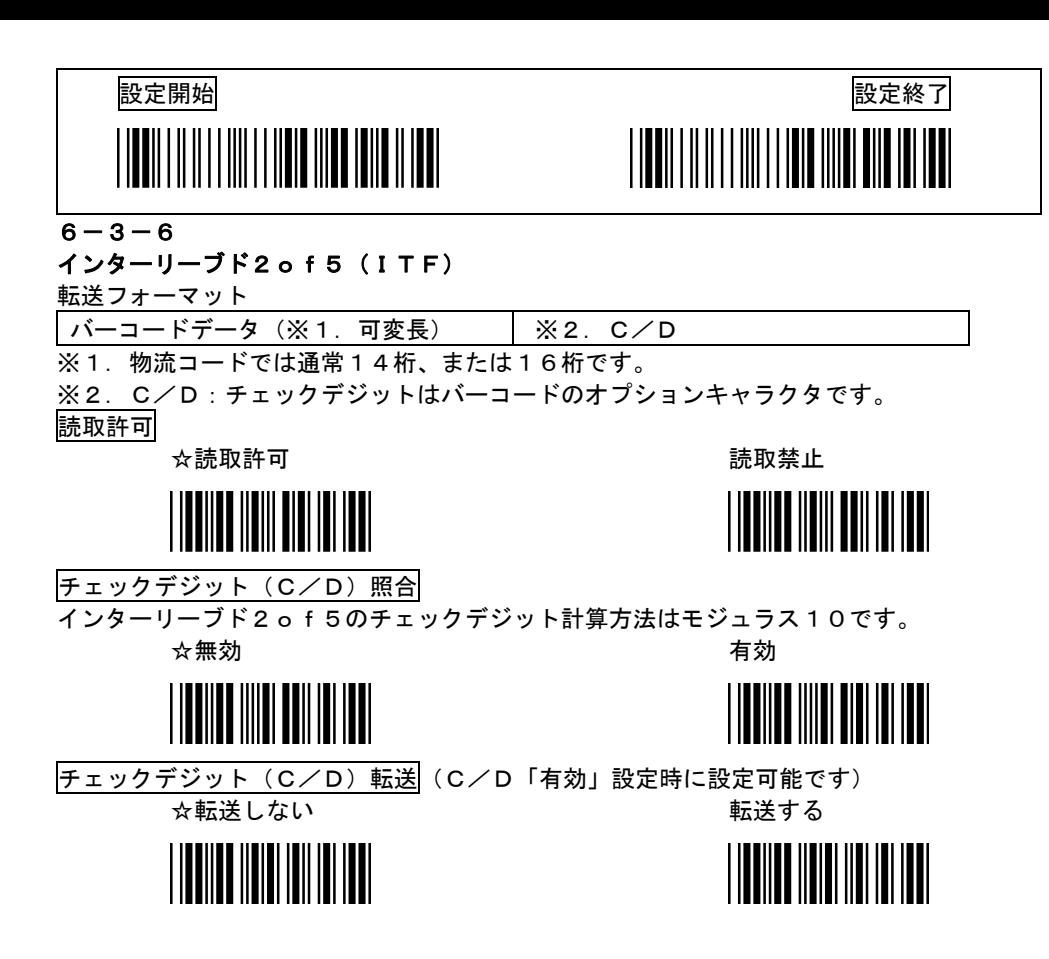

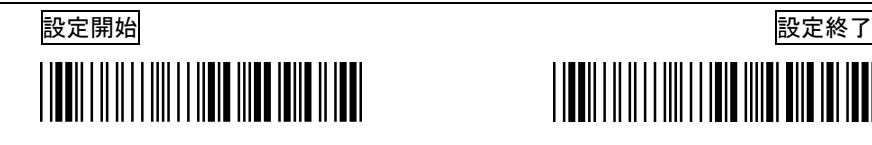

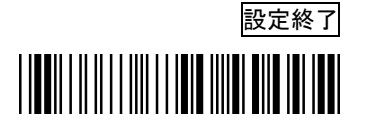

 $NW-7$ 

転送フォーマット

スタート バーコードデータ(可変長) ※C/D ストップ

**※C/D:チェックデジットはバーコードのオプションキャラクタです。** 

 読み取らせるバーコードに付加されているか、付加されていないかをご確認ください。 読取許可

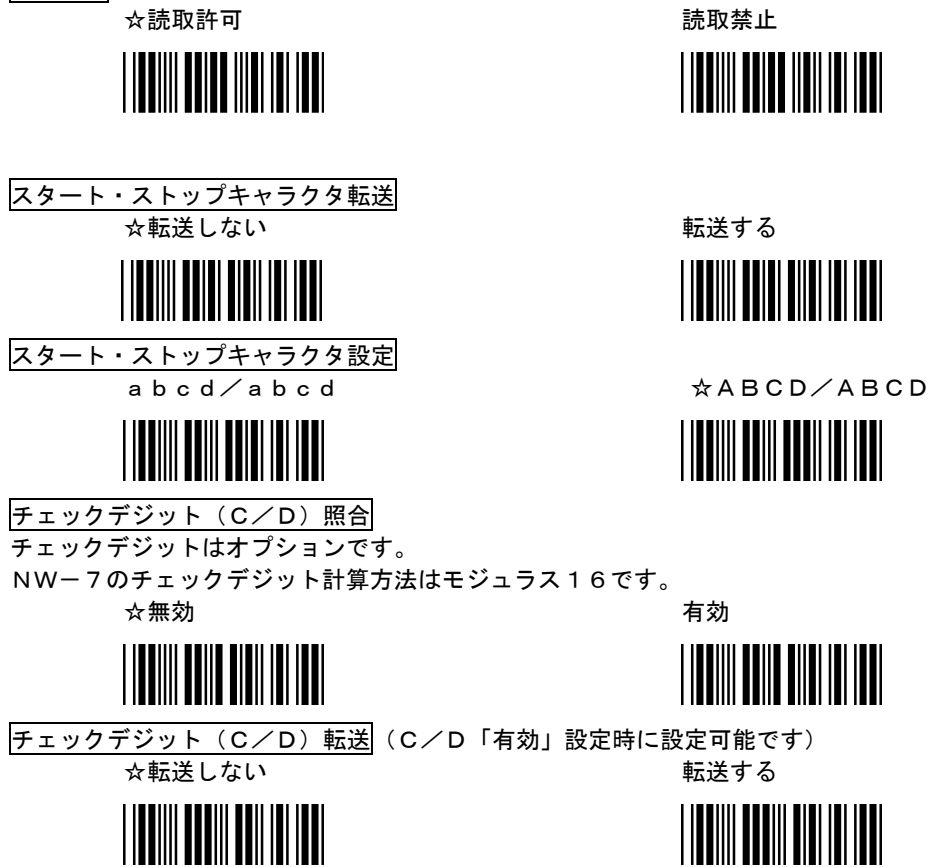

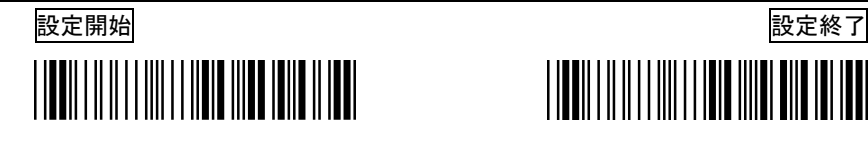

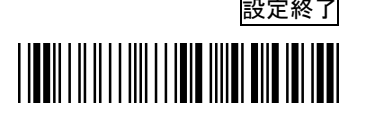

#### CODE128

転送フォーマット

バーコードデータ (可変長) │ C/D (非転送)

**※C/D:チェックデジットはバーコードのオプションキャラクタです。** 

通常はCODE128に付加されています。

### 読取許可

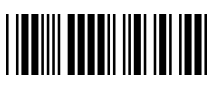

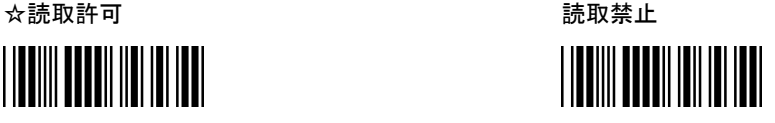

## $6 - 3 - 9$

#### CODE-93

転送フォーマット

バーコードデータ (可変長) | C/D1, C/D2 (非転送)

※C/D:チェックデジットはバーコードのオプションキャラクタです。 通常はCODE93に付加されています。

読取許可

読取許可 ☆読取禁止

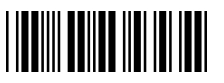

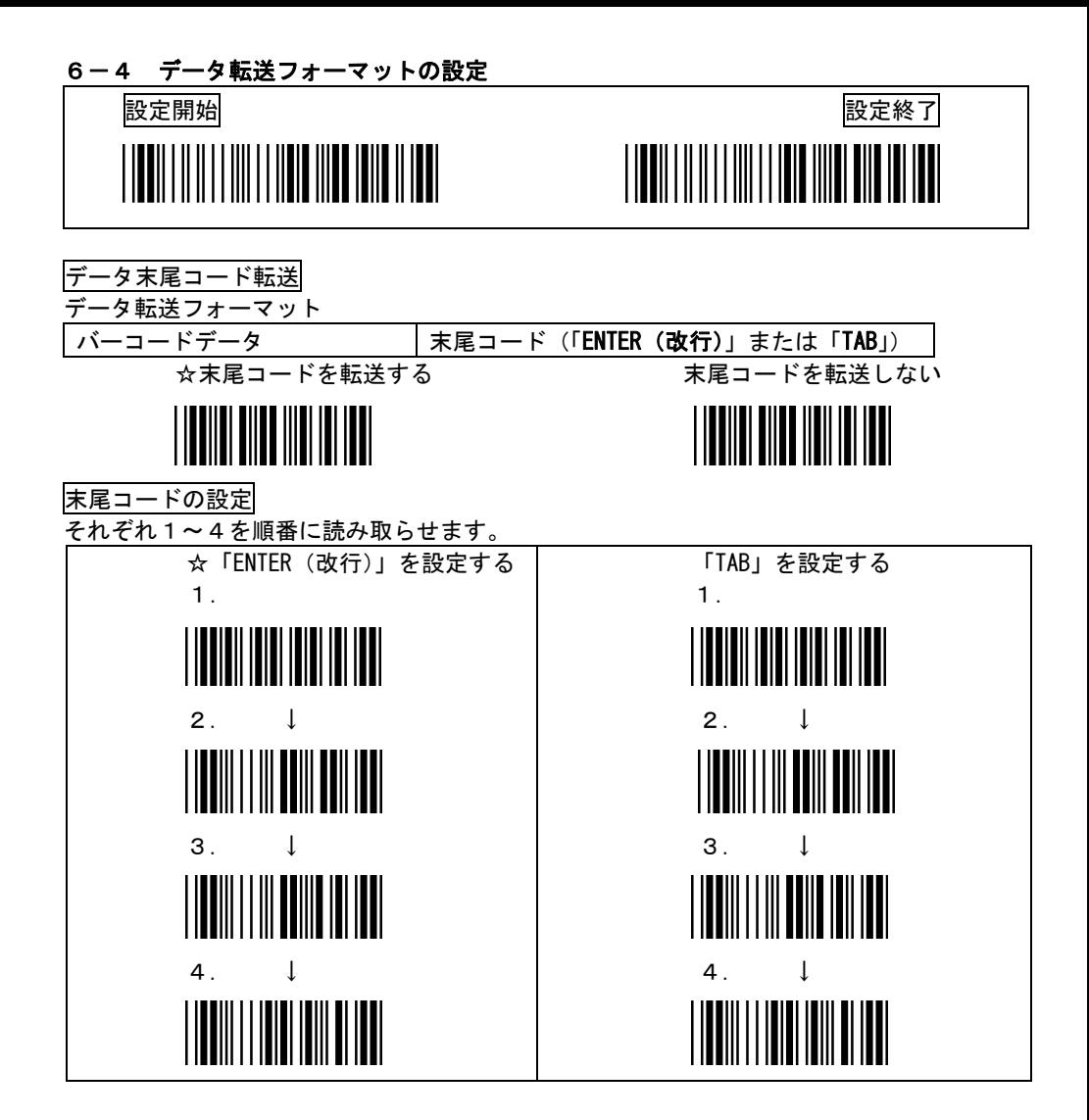

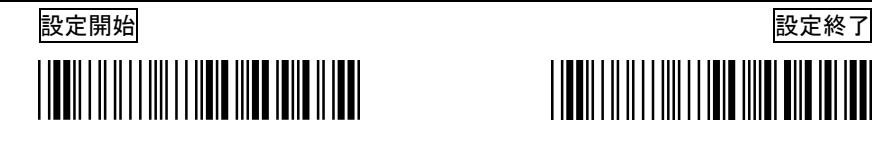

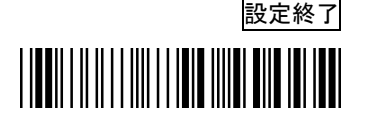

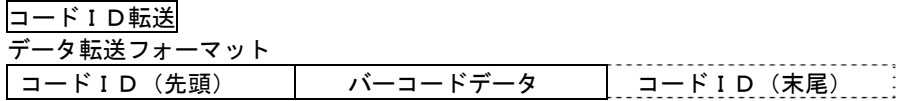

コードID転送

バーコードを読んだとき、読み取ったバーコードの種類を示すコードIDが転送されます。 転送されるIDについては下記の「コードID表」を参照してください

転送許可 ☆転送禁止

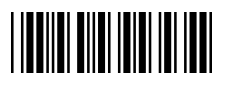

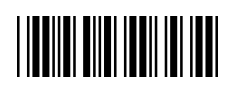

コードID転送位置

コードID転送を許可した時、コードIDを付加する位置を指定します ☆バーコードの先頭に付加 いんじん バーコードの末尾に付加

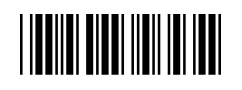

コードID表

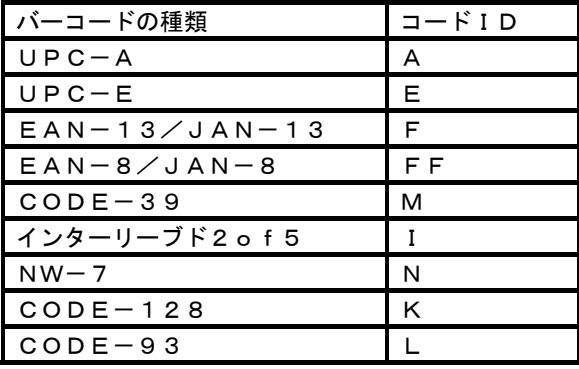

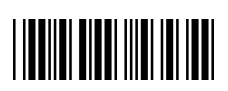

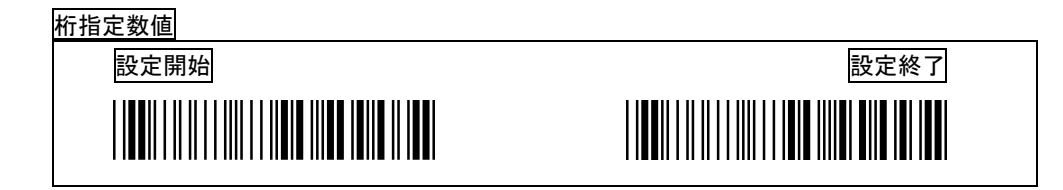

#### 読取桁数設定

バーコードデータ入力の信頼性を向上させる設定です。

- ・バーコードの種類ごとに読取桁数の設定を行います。
- 特に「インターリーブド2of5」ではバーコードの特性上、誤読が発生しやすいので桁数 設定を行うことを推奨します。
- ・最小/最大読取桁数の設定範囲はそれぞれ「1桁~48桁」です。 □最小読取桁数を設定すると、設定した桁数以上のバーコードのみ読み取ります。 □最大読取桁数を設定すると、設定した桁数以下のバーコードのみ読み取ります。
- ・最小読取桁数と最大読取桁数を同じ桁数に設定すると、設定した桁数のバーコードのみ読み 取ります。

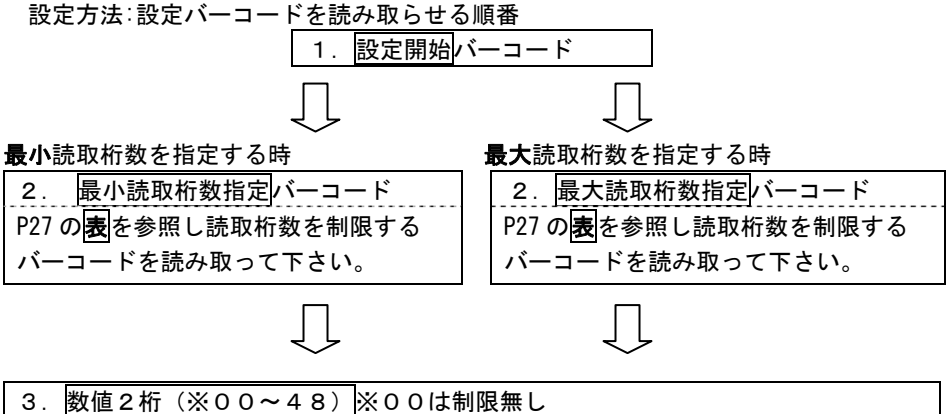

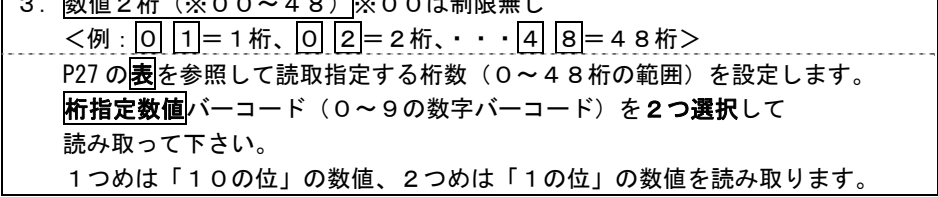

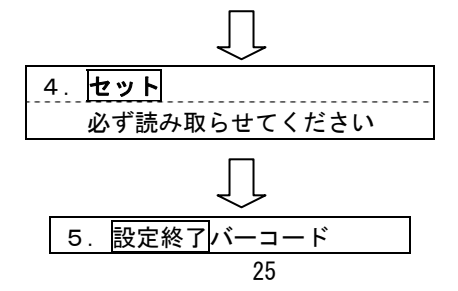

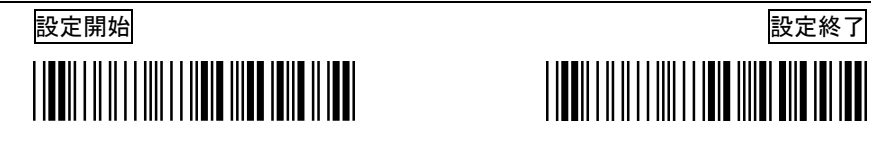

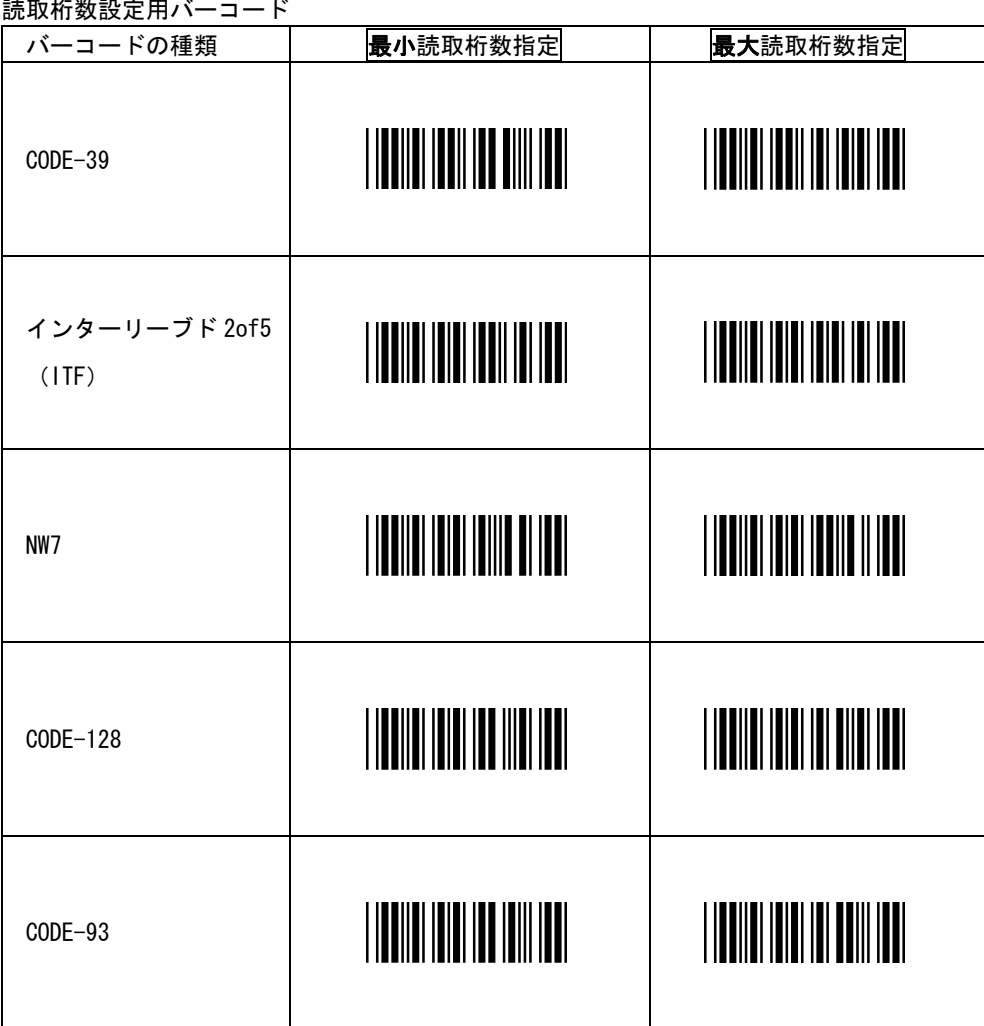

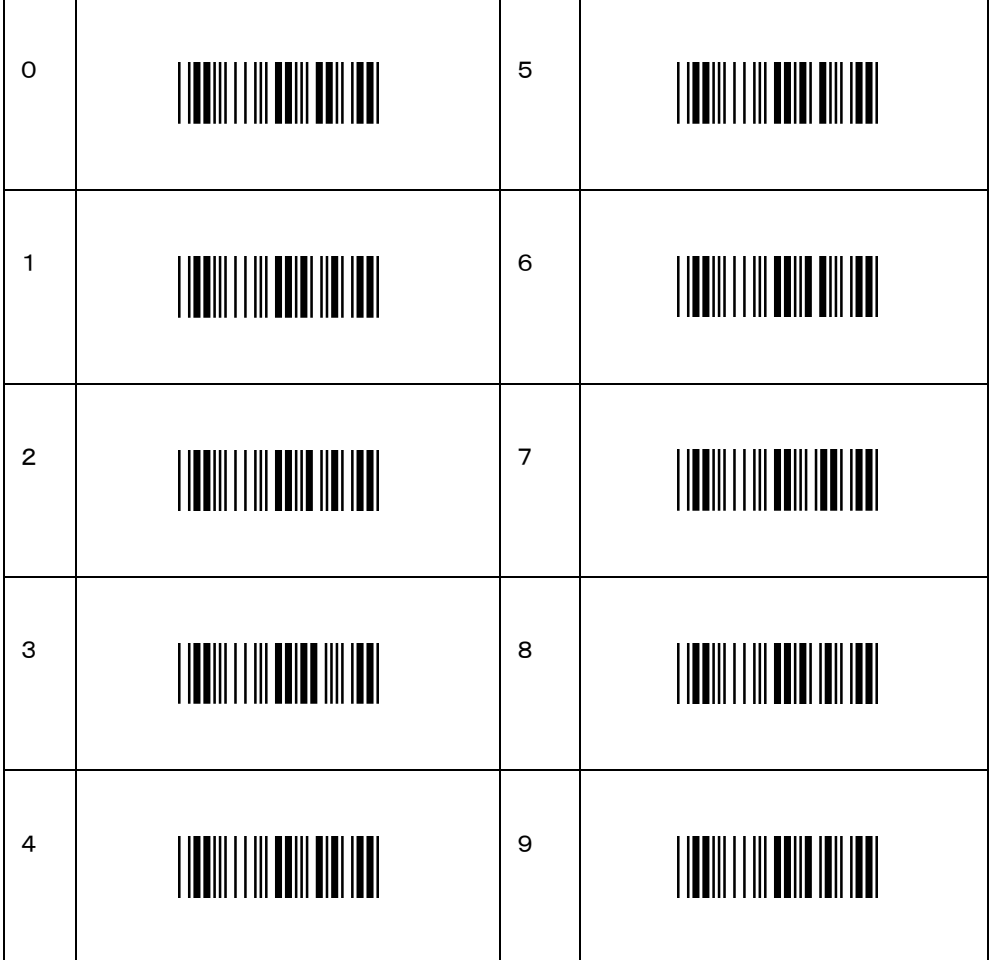

セット

読取桁数設定用バーコード

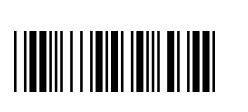

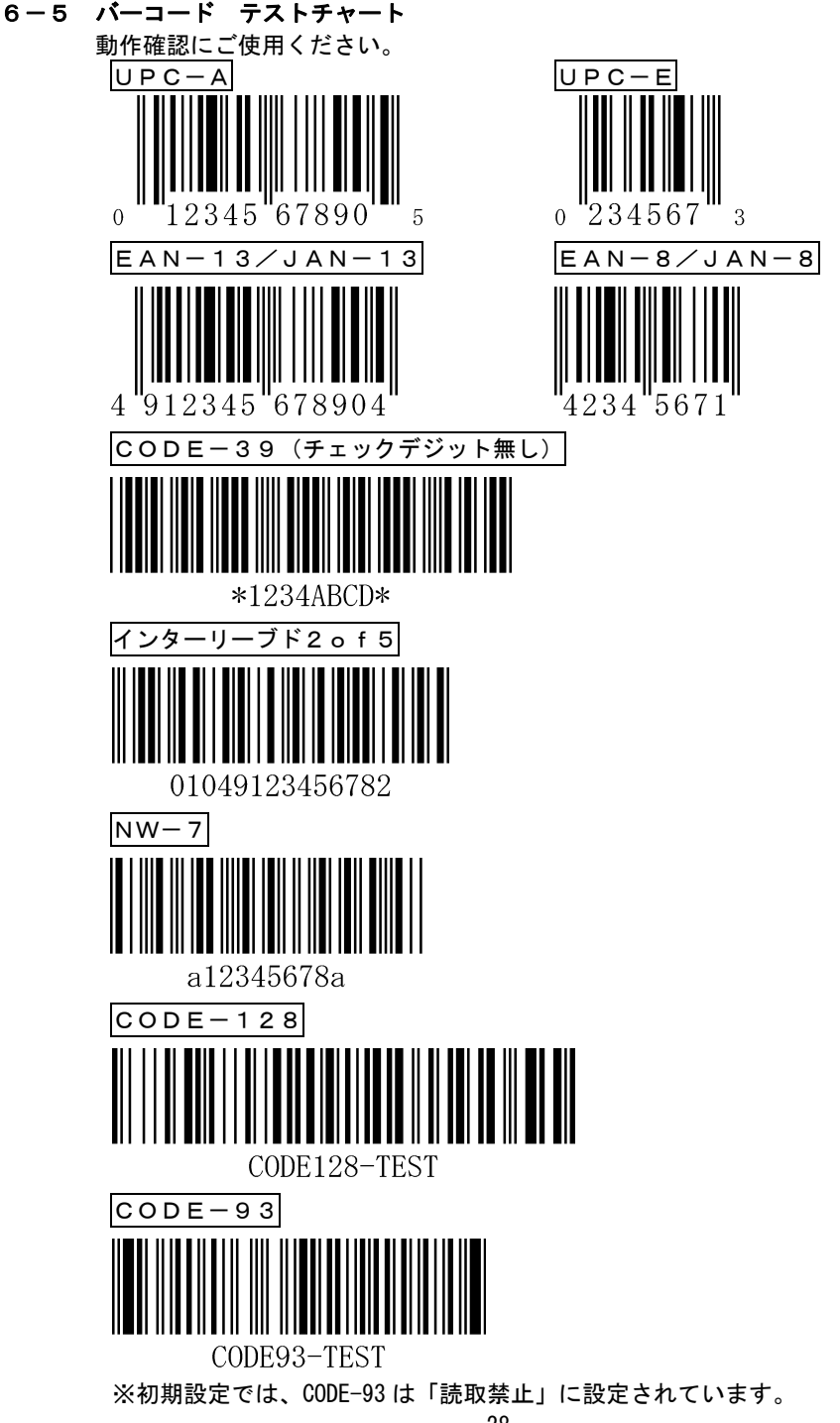

お客様各位

商品をご購入後、下記シリアルナンバー連絡票をコピーし、各項目をご記入の上 弊社まで FAX にて送付してくださるようにお願い致します。

尚、シリアルナンバー連絡票のご連絡がない場合、保証を受けられない場合がございますので ご了承下さい。

\*シリアルナンバーはバーコードリーダ本体裏面の銘板に記載されています。

## シリアルナンバー連絡票

株式会社エイポック宛 *FAX*:045-508-5202

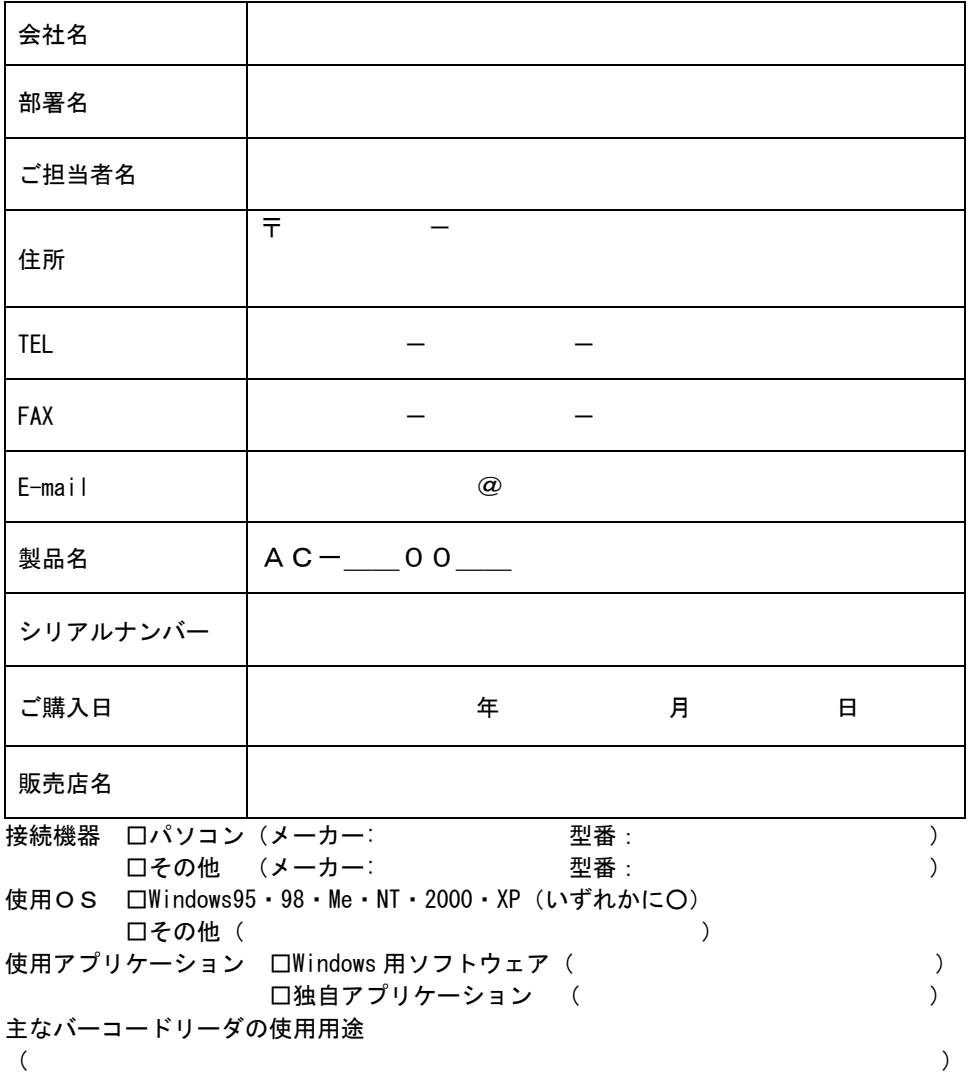

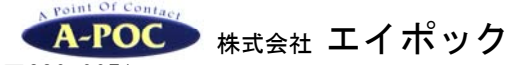

〒230-0051 神奈川県横浜市鶴見区鶴見中央 4-36-1 ナイス第 2 ビル 5F TEL:045-508-5201 FAX:045-508-5202 URL:http://www.a-poc.co.jp/ E-Mail:info\_mail@a-poc.co.jp

No.AC-201005

付録は付属の説明書に記載がない、追加設定などを記載しております。さらに詳しい設定を知りたいと きは別冊の「設定用バーコード 増補版」(ダウンロード配布)をお読み下さい。

#### 1. 新雑誌コードの読み取り設定 1-1. アドオン 5 桁を読み取り許可にする

新雑誌コード(13 桁と 5 桁)を一括で読む設定です。①~④の順で読み取って下さい。

①設定開始

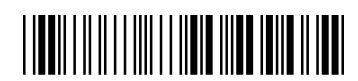

②JAN13 アドオン 5 桁

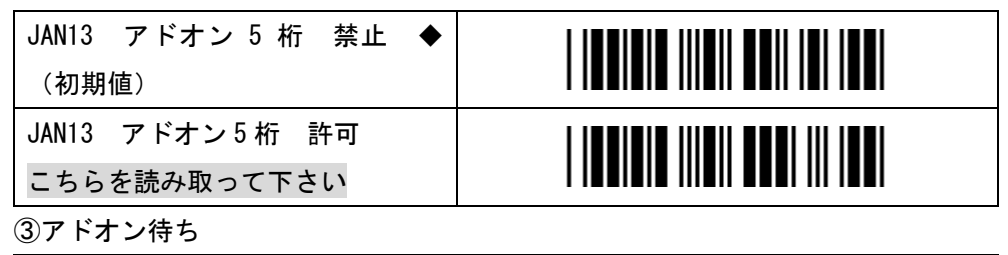

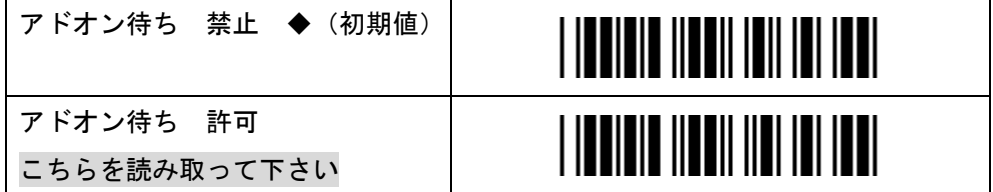

④設定終了

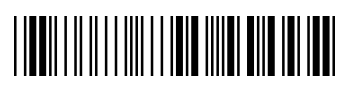

【備考】

上記の設定で、アドオン 5 桁の読み落とし頻度が多い場合は次項の「新雑誌コード アドオ ン待ち時間」を設定し調整して下さい。

## 付録

## 1-2. アドオン待ち時間の設定

アドオン 5 桁の読み落としを少なくする設定です。①~④の順で読み取って下さい。 (注)事前に「新雑誌コードの読み取り設定」を行ってください。

①設定開始

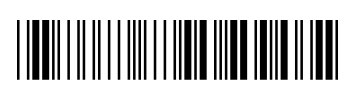

②アドオン待ち時間

アドオン待ち時間

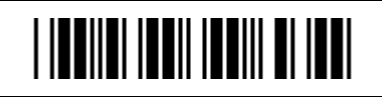

③ 01~99 の範囲で設定します。初期値は 50 です。

例えば「60」を設定する場合は「6→0」とスキャン。数値が大きいほどアドオンの読み落 としが低下しますが、13 桁のみのコード読み取りに時間がかかります。

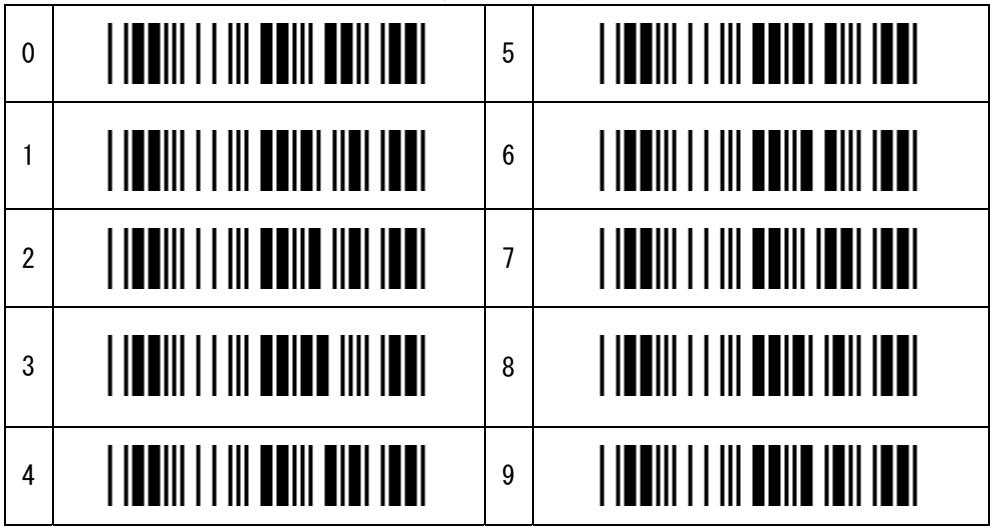

④セット

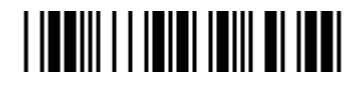

⑤設定終了

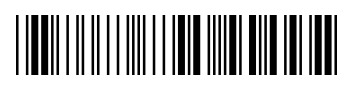

付録

#### ī 2. AC-900B 初期設定

 販売終了製品 AC-900B シリーズの初期設定バーコードメニューです。 設定メニューは AC-700/AC-800 シリーズと共通です。

1. 設定開始 (知ディー鳴動)

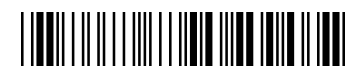

2.インターフェース設定(メロディー鳴動)

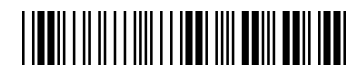

3. 設定再開1 (知ディー鳴動)

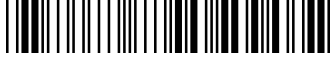

- 4. 機能初期化 (知ディー鳴動)
- 5. 設定再開 2 (知ディー鳴動)
- 6.転送速度(ブザー鳴動)

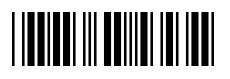

7.日本語キーボード設定(ブザー鳴動)

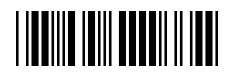

8.複数照合設定(ブザー鳴動)

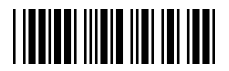

9.読取ブザー音量設定(ブザー鳴動)

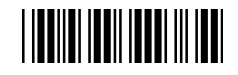

10.読取ブザー音量 1(ブザー鳴動)

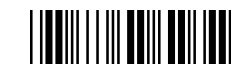

11. 読取ブザ -音量 2 (ブザ -鳴動)

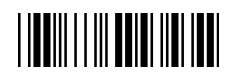

- 12. 読取ブザ -音量 3 (ブザ -鳴動)
- 13. Capslock 設定 (ブザー鳴動)

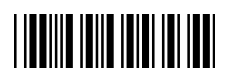

14. ITF 読取許可 (ブザ -鳴動)

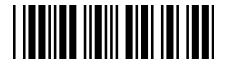

15. スイッチ:モーメンタリ

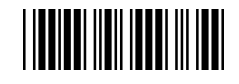

16. 設定終了 (知ディ鳴動)

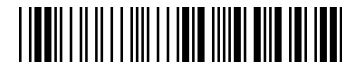